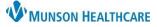

## Viewing Patient-Centric Referrals for Providers, Clinical Staff, and Clerical Staff

Cerner PowerChart Ambulatory EDUCATION

Referral Management provides a streamlined process to transfer and monitor inbound and outbound referrals. Referral Management also offers integration with Revenue Cycle scheduling for a seamless workflow to manage inbound referrals. Individual patient referral information may be viewed from Patient-Centric Referrals.

## **Patient-Centric Referrals**

Patient-Centric Referrals within Referral Management are available to view referral information on a single patient and/or update referral information as needed.

## To view:

🌇 Referral Management

- 1. Click on reversion in the top toolbar in PowerChart.
- 2. Click on the Patient-Centric Referrals tab.
- 3. Click on Patient Search to search for the desired patient.
- 4. Once a patient is found, all referral information will display. Click on the **white space** next to the patient's name to open and edit referral information if needed. (Clicking directly on the patient's name will open their chart).

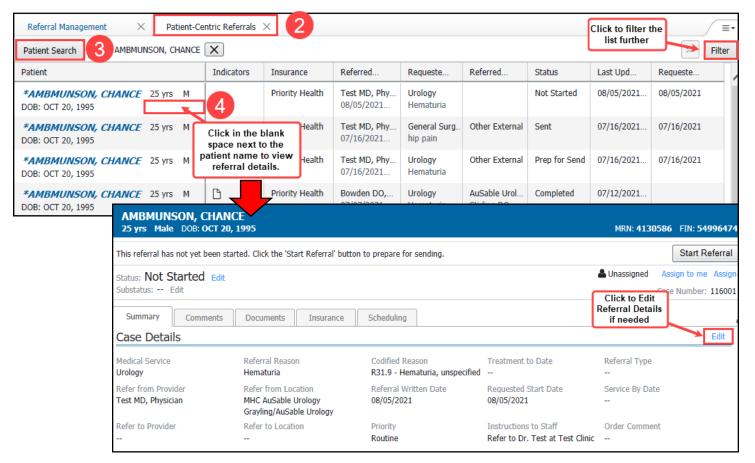